教務課

IWB(電子黒板) 取扱説明書 (本体操作編)

ご利用にあたって(留意事項)

本製品は Android を内蔵しており、パソコンがなくてもUSBメモリを直接つなぐ ことで、PDFやパワーポイントを表示することができます。

しかし、機能性はあくまで Android 内蔵のスマートフォンと同じ程度です。

一度に複数の操作や大容量ファイルの再生等をすると、対応できません。

(画面が動かなくなるフリーズ→再起動が必要になります)

パソコン環境と同等の処理速度は期待できないことをご留意ください。(USBメ モリからパワーポイントを映す際はPDF化、軽量化・簡素化を推奨します) 処理速度を求める場合はパソコンを持参し、パソコン上でファイルの操作や再 生を行ってください。付属のHDMIケーブルとタッチ操作用USBをパソコンに つなぐことで、パソコン環境での操作が可能になります。(詳しくは本マニュア ル内に記載)

※リモコンやタッチペンは持ち帰ってしまわないようご注意ください。※

#### 備品詳細

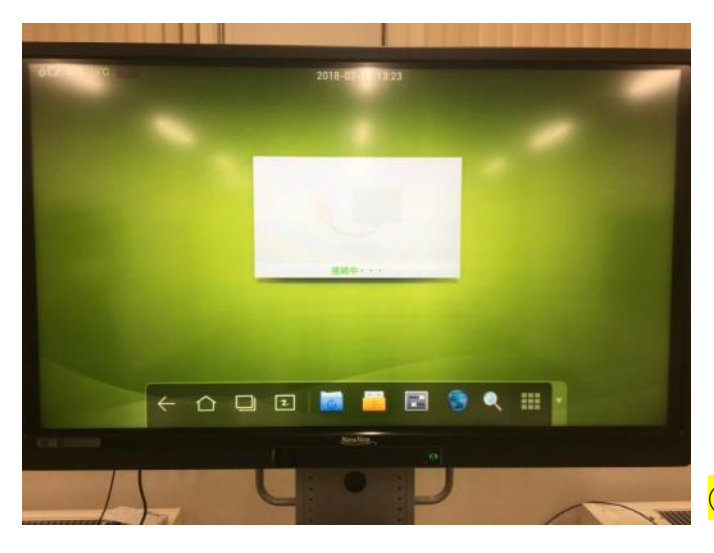

#### 電子黒板本体

 HDMI・RGB・タッチ操作用USBのコードを 備え付けています。

 ①各種リモコン:電子黒板・ブルーレイプレーヤー・ DVD/VHS デッキ(デッキがある教室のみ)

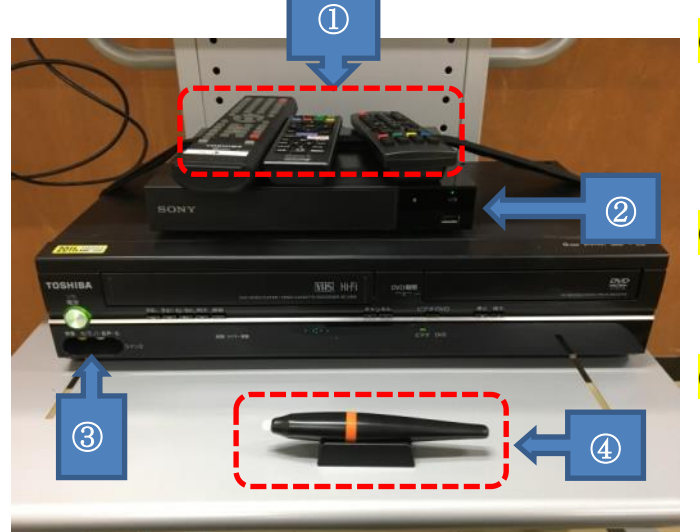

 ②ブルーレイプレーヤー:ブルーレイ・DVD・CD が再生できます。 (DVDの再生はコチラをお使いください)

3DVD/VHS デッキ:VHSの再生にお使いください ※ない教室もあります

4 電子黒板用ペンユニット: 電子黒板のタッチ操作に使用します。 (指でも操作できます)

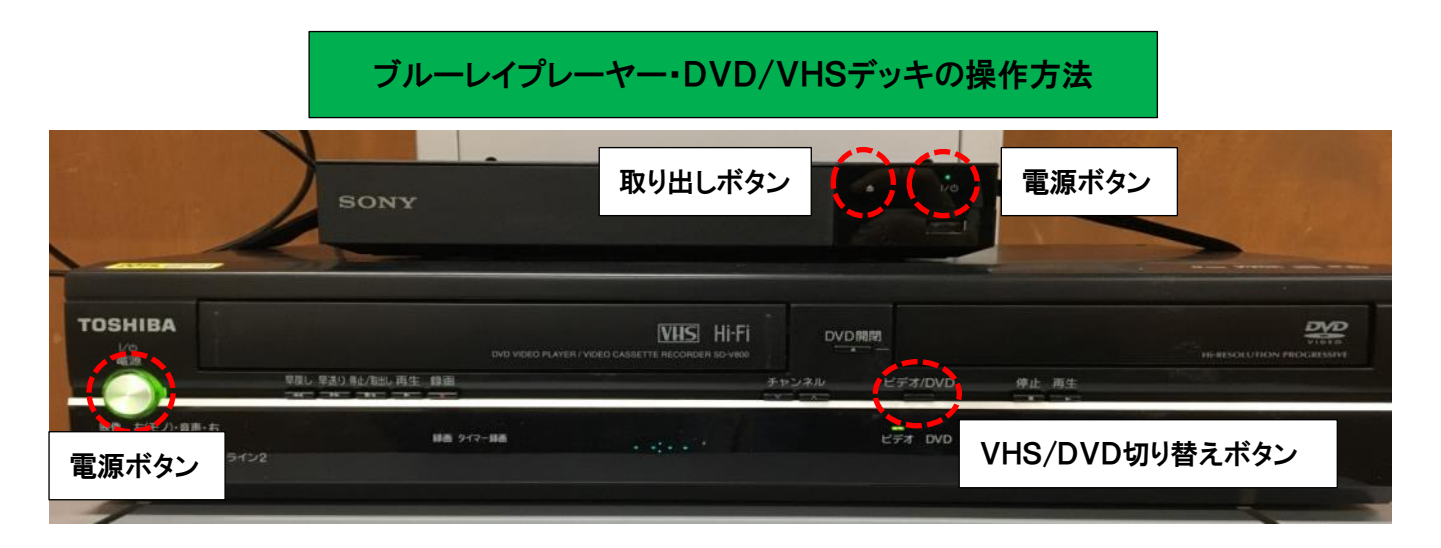

操作はリモコンでもできます。

DVD/VHS デッキはVHSの再生のみにご使用ください。 (DVDはブルーレイプレーヤーで再生したほうがキレイに映ります)

## 電子黒板の操作方法

※あくまで基本的な内容ですので、詳しい機能についてはメーカーの説明書をご覧ください。 起動等の最低限の操作はクイックガイドも併せてご覧ください。 画面操作はスマートフォンのようにタッチ操作で行います

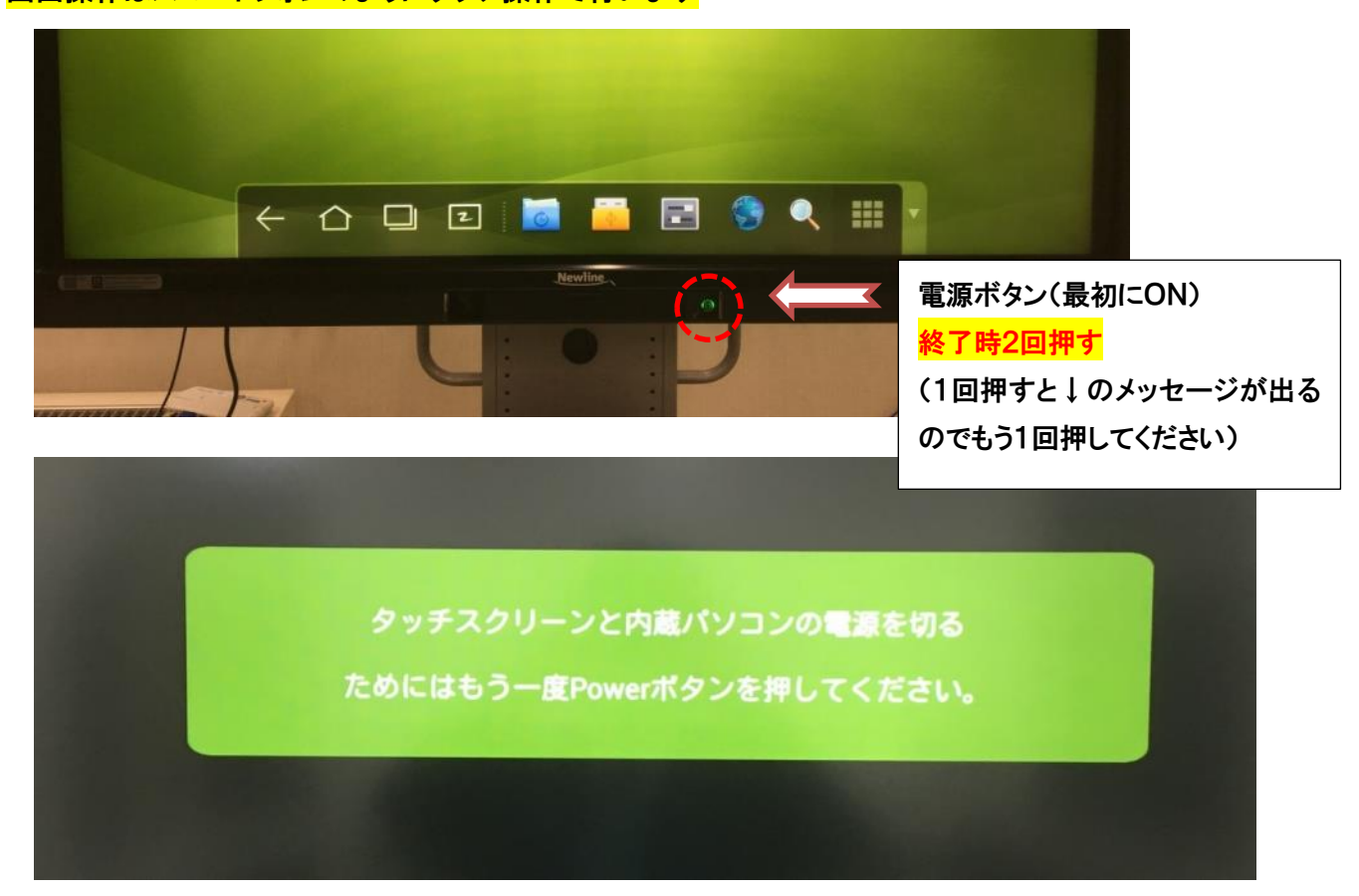

## 起動後はホーム画面に移ります

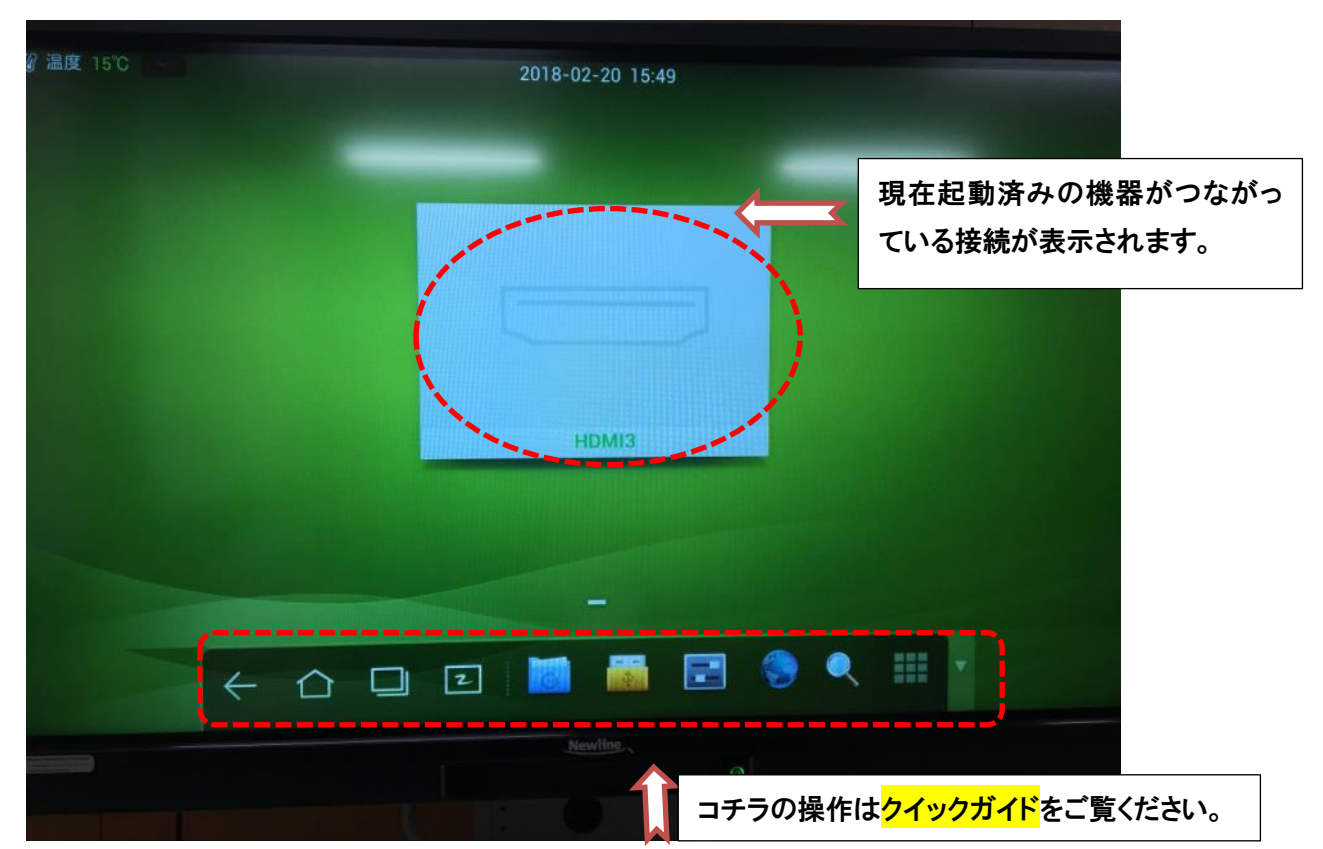

起動済みの接続先が表示されていきます。

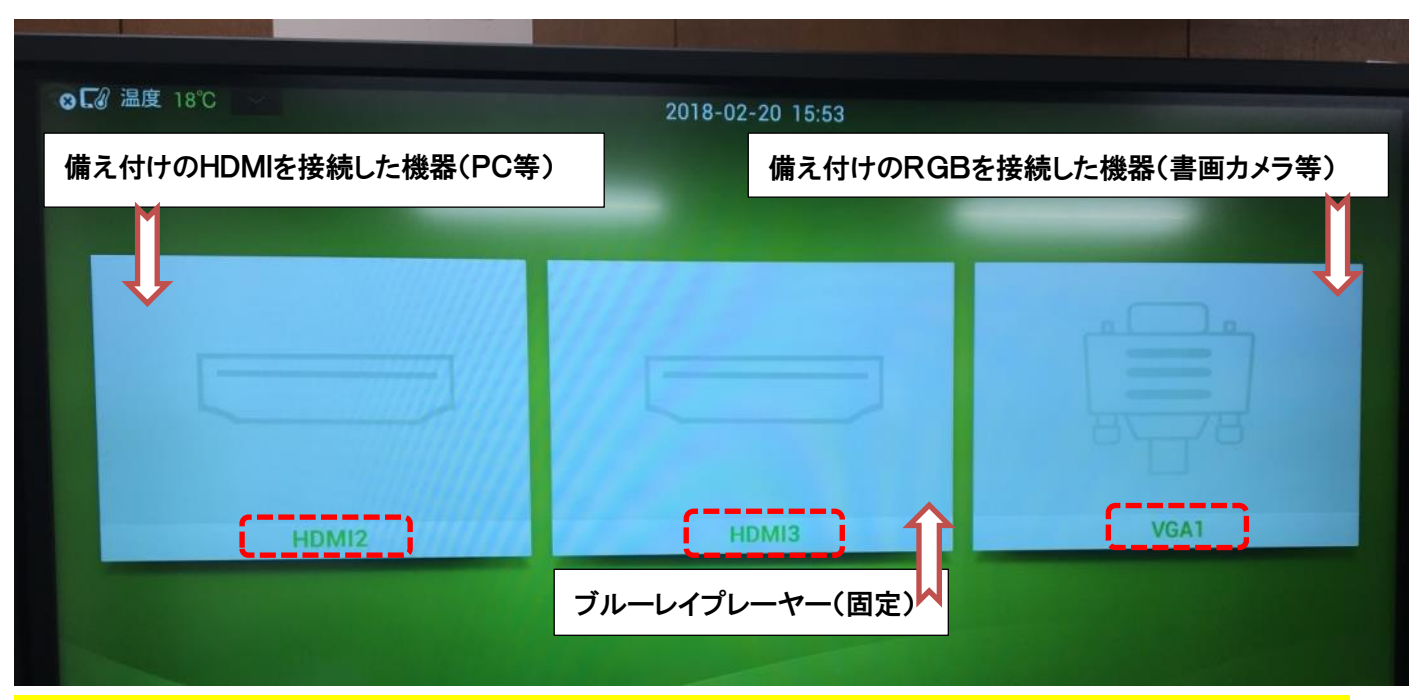

※VHSデッキはこの一覧に出てこないため手動で操作する必要があります。(置いている教室のみ)

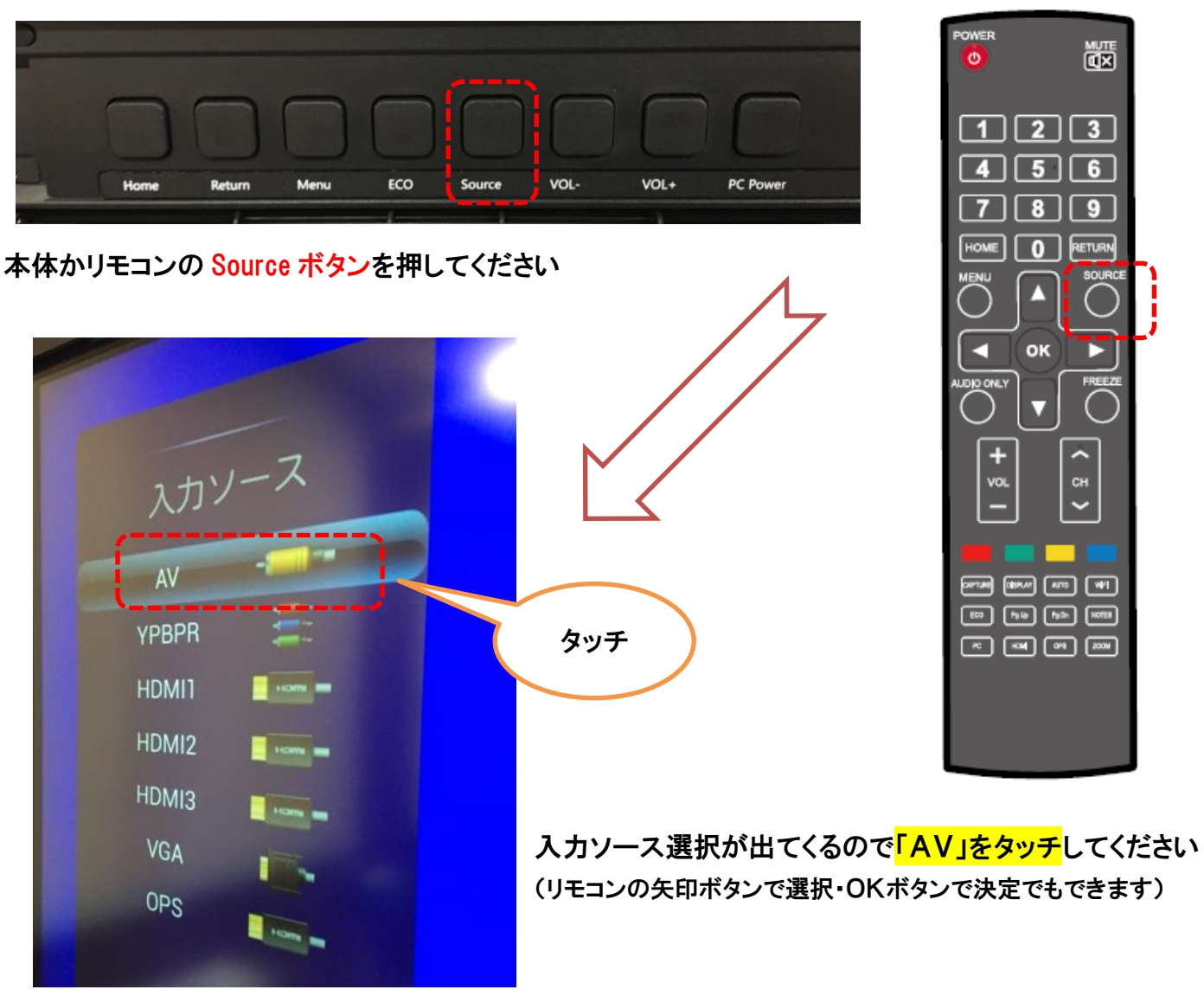

※この操作はほかの接続を表示しているときの切り替えにも利用できます。

★ホーム画面から各接続に切り替えていくことができます。 HDMI2(備え付けのHDMIケーブルをつないだ機器。ここでは持ち込みのPCをつないでいます)

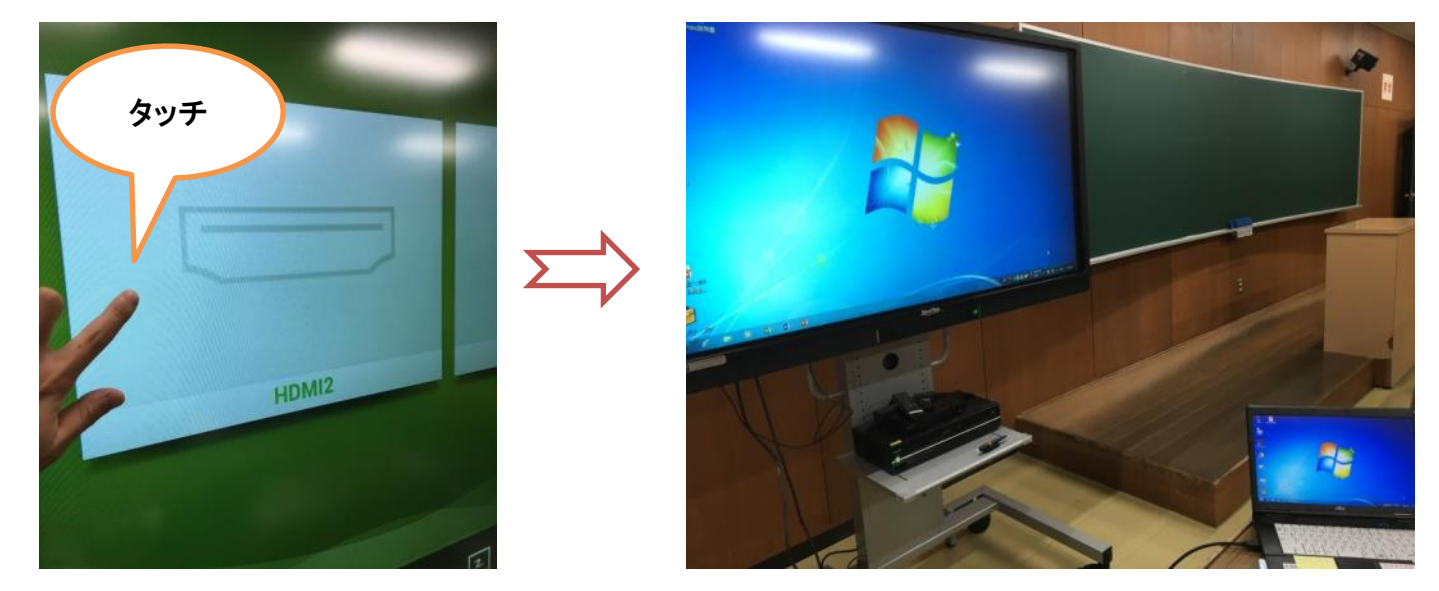

※パソコンを接続する場合は備え付けのUSBケーブルも接続してください(描画ソフト使用に必要です) (Windows の場合は自動的にドライバがインストールされます。Mac をお使いの際は事前にドライバのイ ンストールが必要ですので教務課にご相談ください)

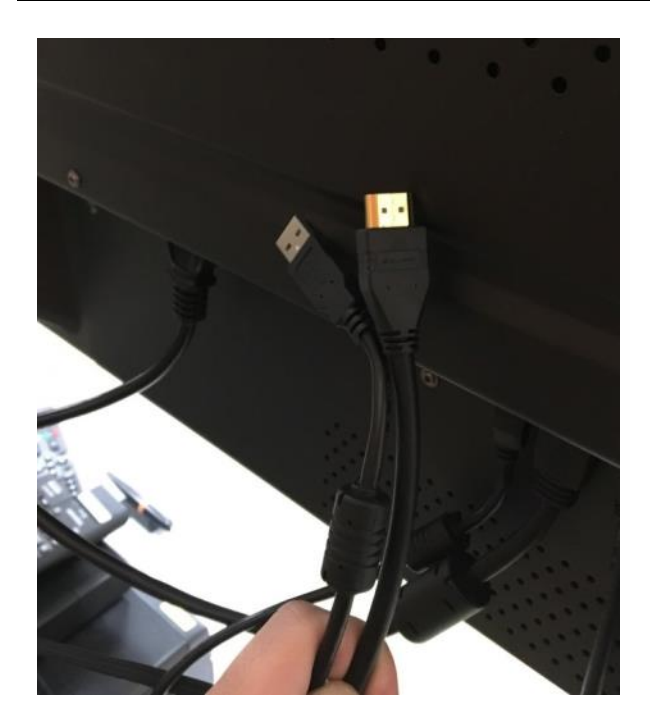

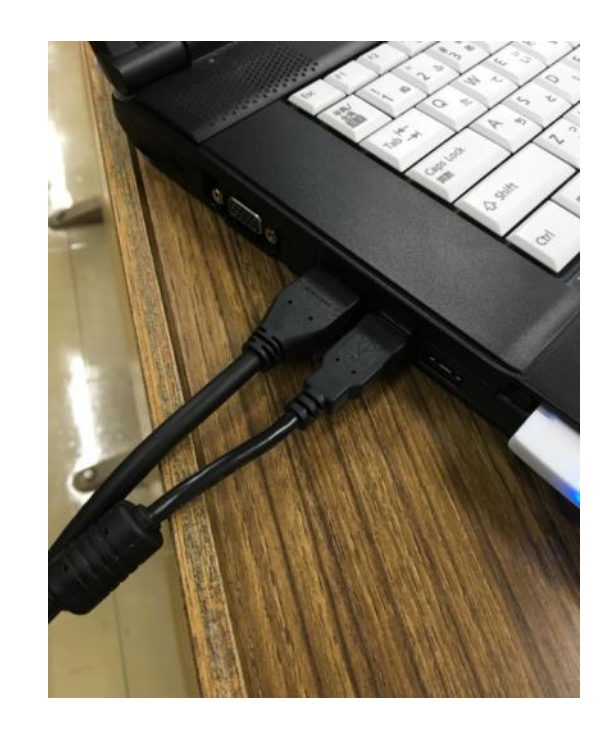

# <mark>HDMI3</mark>(備え付けのブルーレイプレーヤー【固定】)

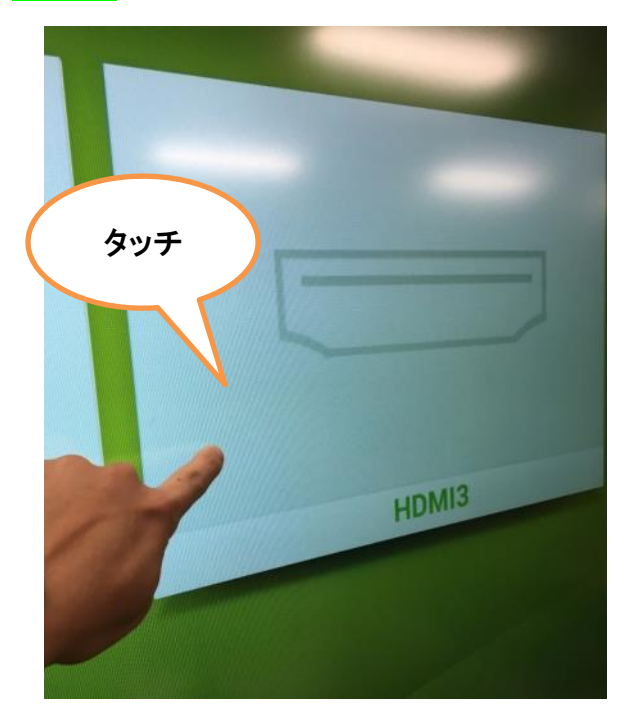

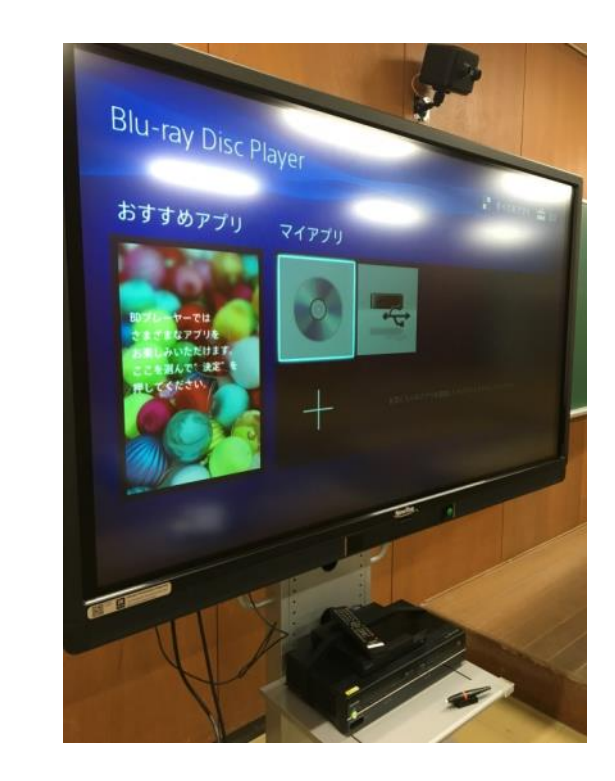

※ご注意

タッチ操作ができる接続は本体操作とパソコン接続(タッチ操作用USBを接続したもの)のみです。 ブルーレイプレーヤーの操作は付属のリモコンでお願いします。

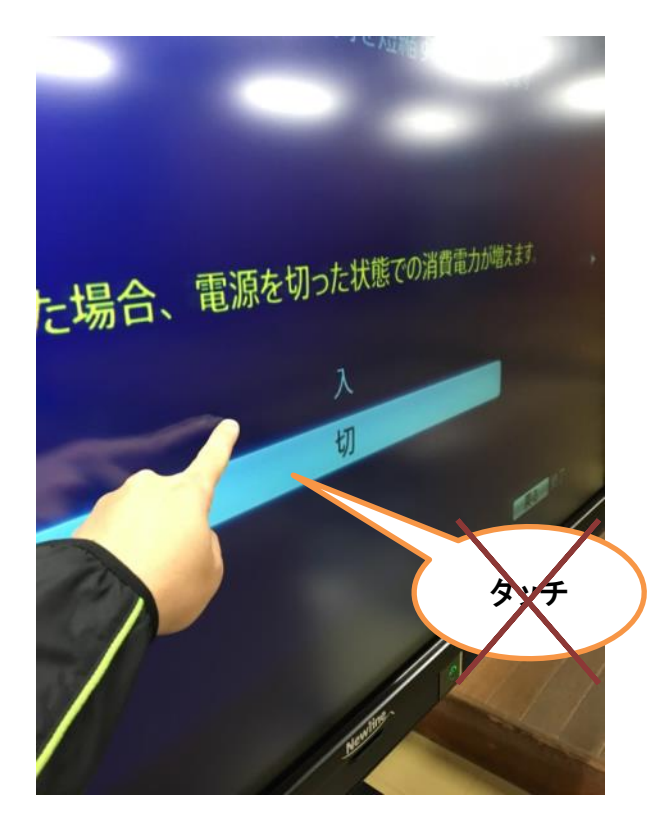

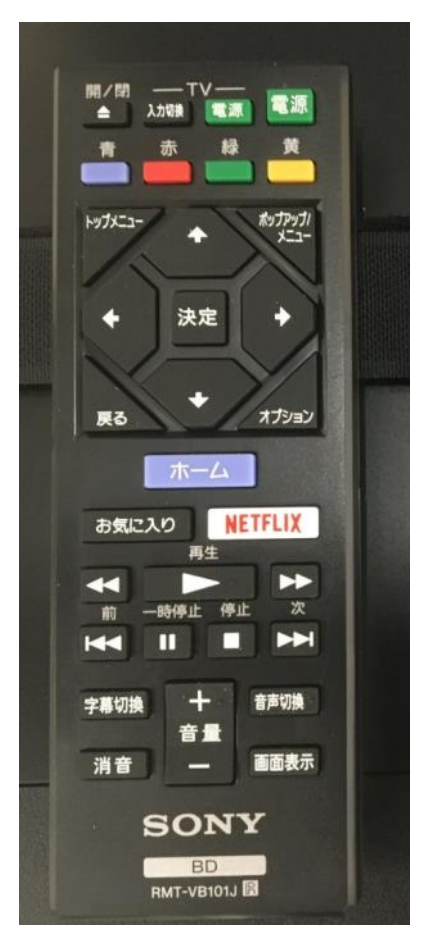

VGA1(備え付けのRGBケーブルを接続した機器。ここでは書画カメラをつないでいます)

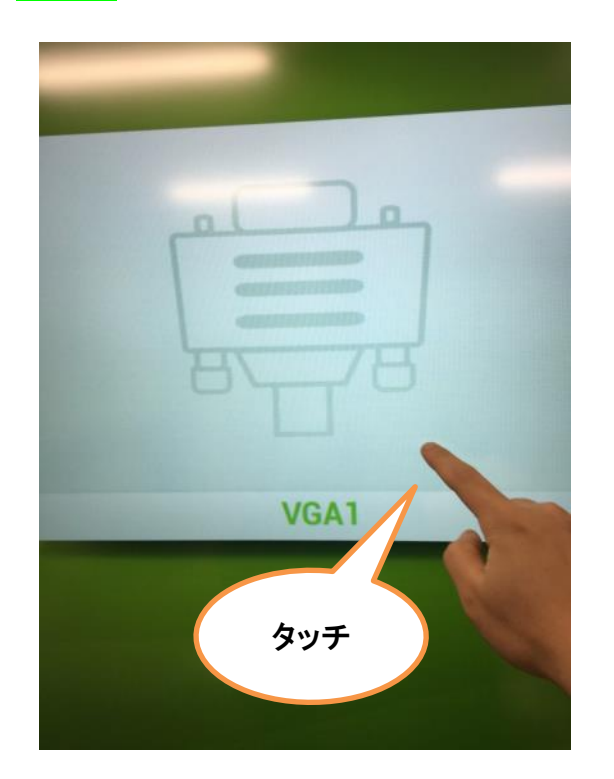

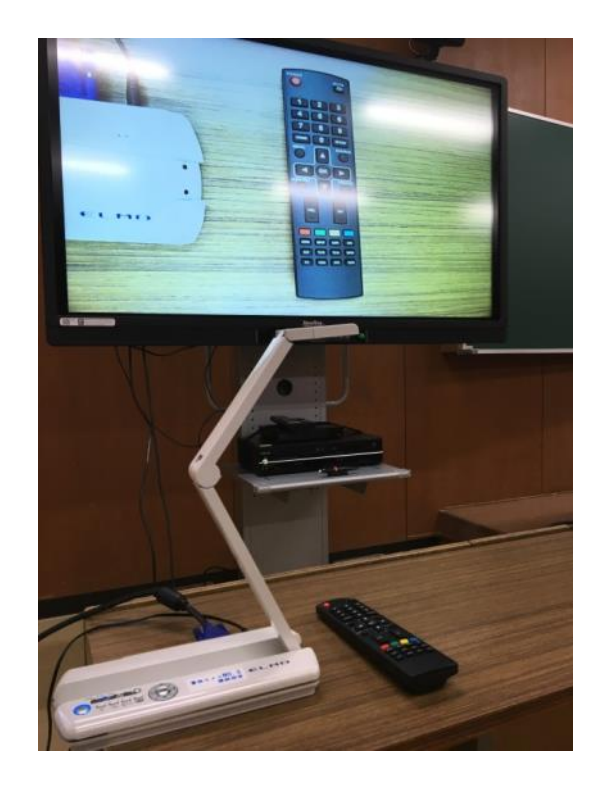

<mark>HDMI1</mark>(別途コードが必要です)

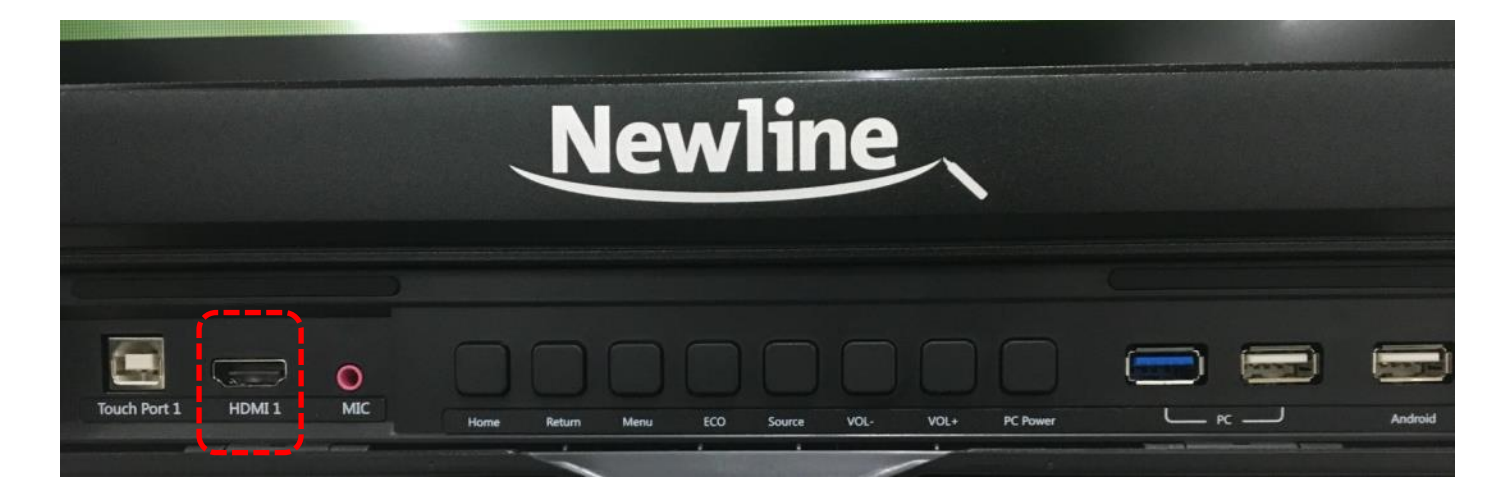

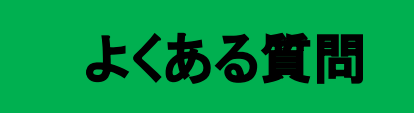

- Q: 電源が入らない。
- A: 電源プラグがコンセントから抜けていないか確認してください。
- Q: パソコンにつないだのに映らない。ブルーレイ・DVD・VHS が映らない。
- A:・入力ソースが正しいか確認してください。(Source ボタンで選択してください) 備え付けのケーブルは HDMIケーブル→HDMI2 RGBケーブル→VGA1 ブルーレイプレーヤー→HDMI3 DVD/VHSデッキ→AV(ない教室もあります) に対応しています。 ※前面のHDMI端子はHDMI1になります。
	- ・DVD/VHSデッキを使用される際はデッキ側でDVD/VHSの切り替えが正しいか確認してください
- Q: 音が出ない。
- A:・本体音量を確認してください。
	- ・RGB 接続の際は音声用のケーブルもつないでください。
- Q: 操作の途中で動かなくなった。
- A:・本体を再起動してください。
- その他不具合やトラブルの場合は教務課へご連絡ください。